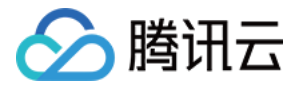

# 腾讯云数据仓库 **TCHouse-C** 快速入门 产品⽂档

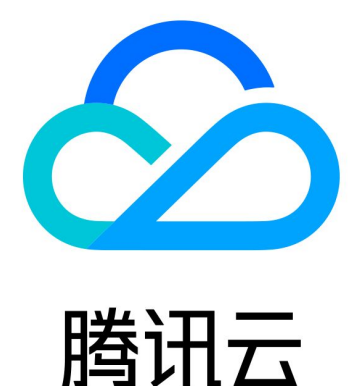

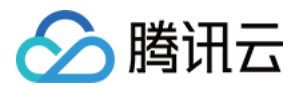

【版权声明】

©2013-2024 腾讯云版权所有

本文档著作权归腾讯云单独所有,未经腾讯云事先书面许可,任何主体不得以任何形式复制、修改、抄袭、传播全 部或部分本⽂档内容。

【商标声明】

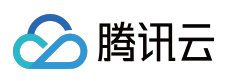

及其它腾讯云服务相关的商标均为腾讯云计算(北京)有限责任公司及其关联公司所有。本文档涉及的第三方主体 的商标,依法由权利人所有。

【服务声明】

本文档意在向客户介绍腾讯云全部或部分产品、服务的当时的整体概况,部分产品、服务的内容可能有所调整。您 所购买的腾讯云产品、服务的种类、服务标准等应由您与腾讯云之间的商业合同约定,除非双方另有约定,否则, 腾讯云对本⽂档内容不做任何明⽰或模式的承诺或保证。

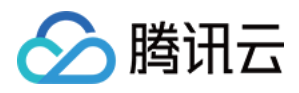

## 快速入门

最近更新时间:2024-01-19 16:46:19

### 新建集群

1. 通过腾讯云账号登录云数据仓库介绍页, 单击立即购买。或者通过腾讯云账号登录 [云数据仓库控制台,](https://console.tencentcloud.com/cdwch) 单击新建 集群。

2. 进入购买页, 按照实际需要根据页面提示, 进行配置并购买。各[配置项说明](#page-4-0)见 配置项说明。

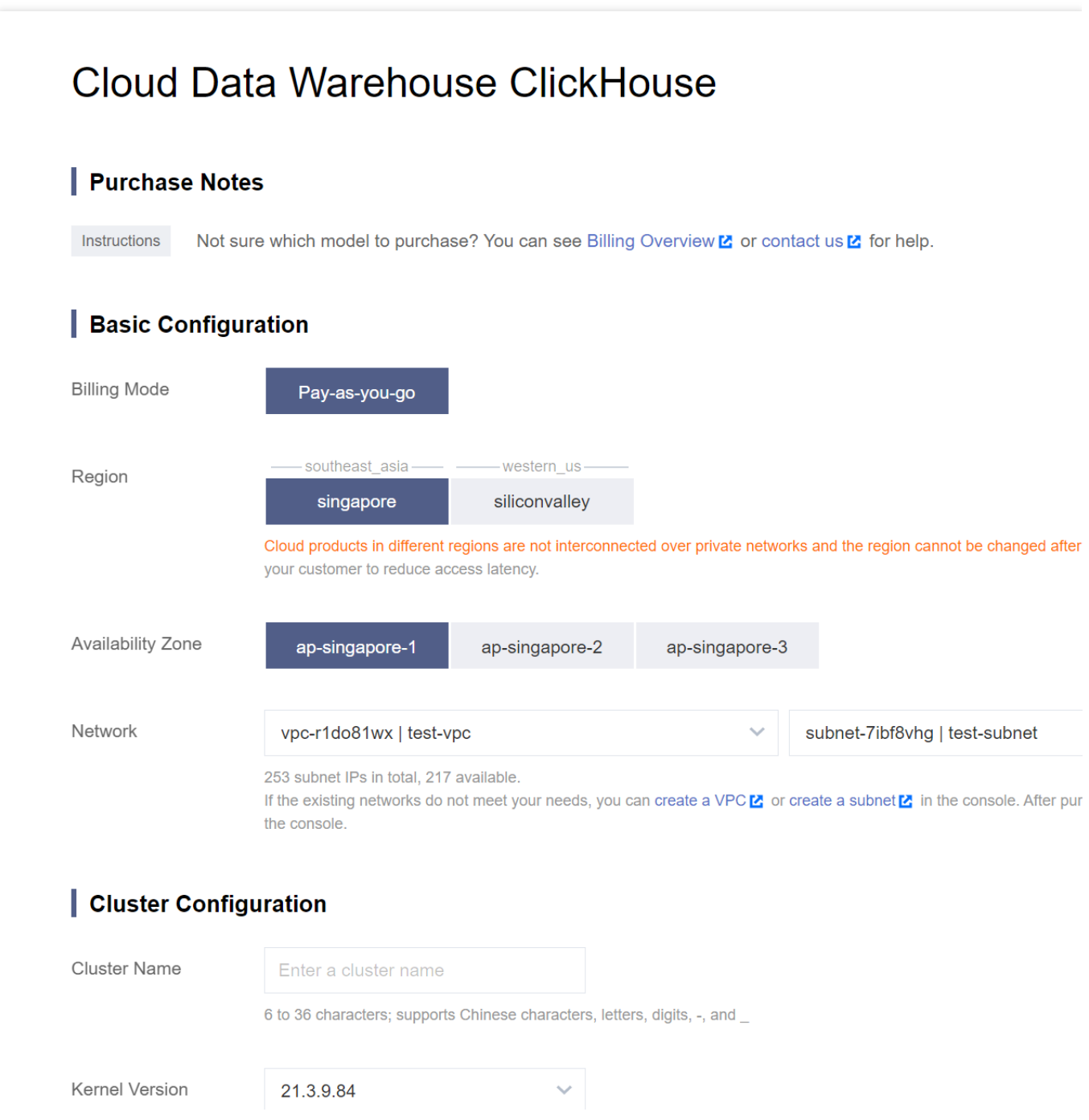

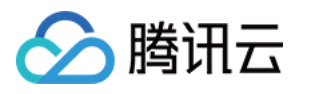

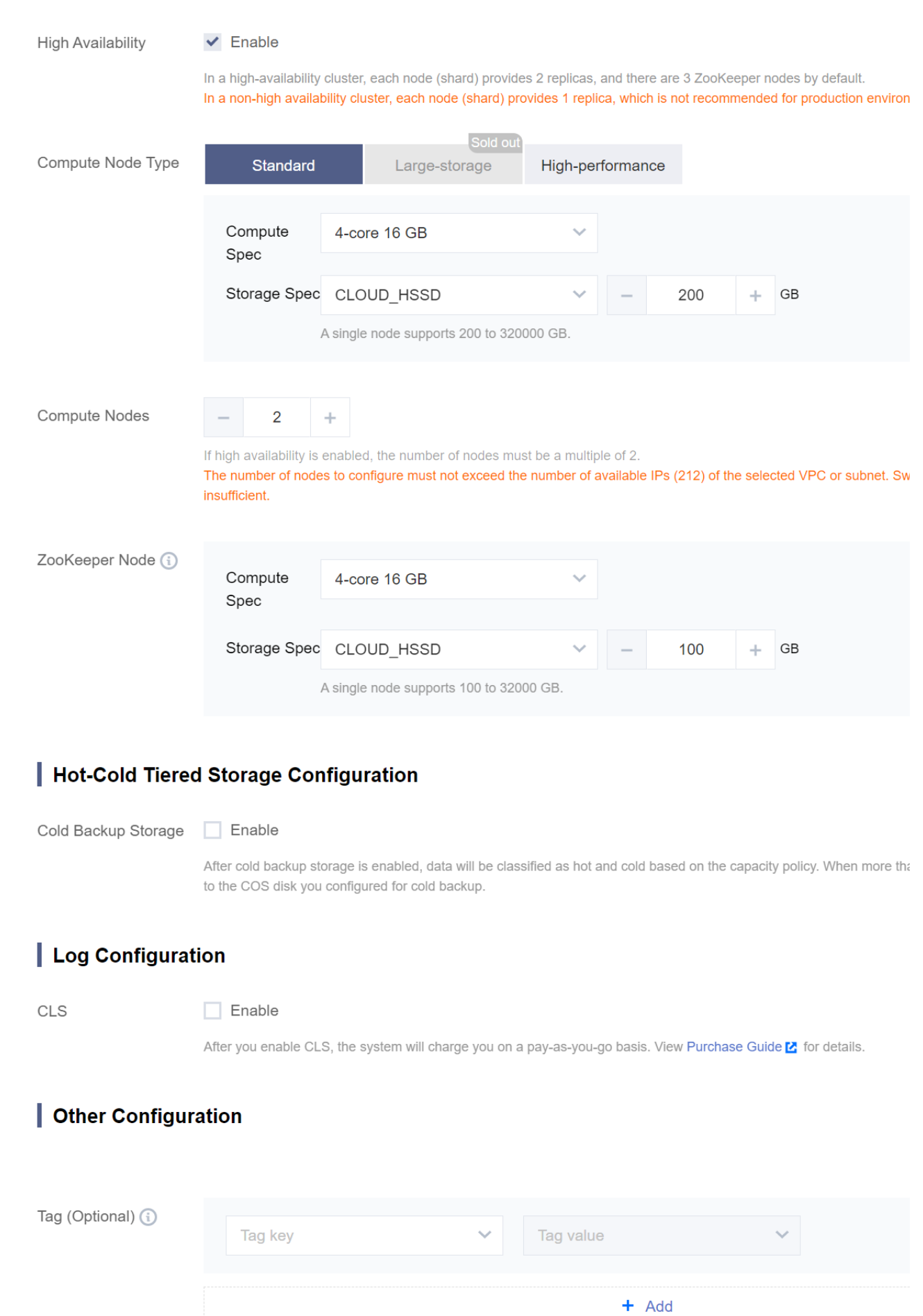

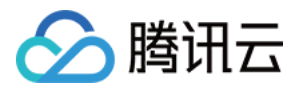

Configura

#### 配置项说明

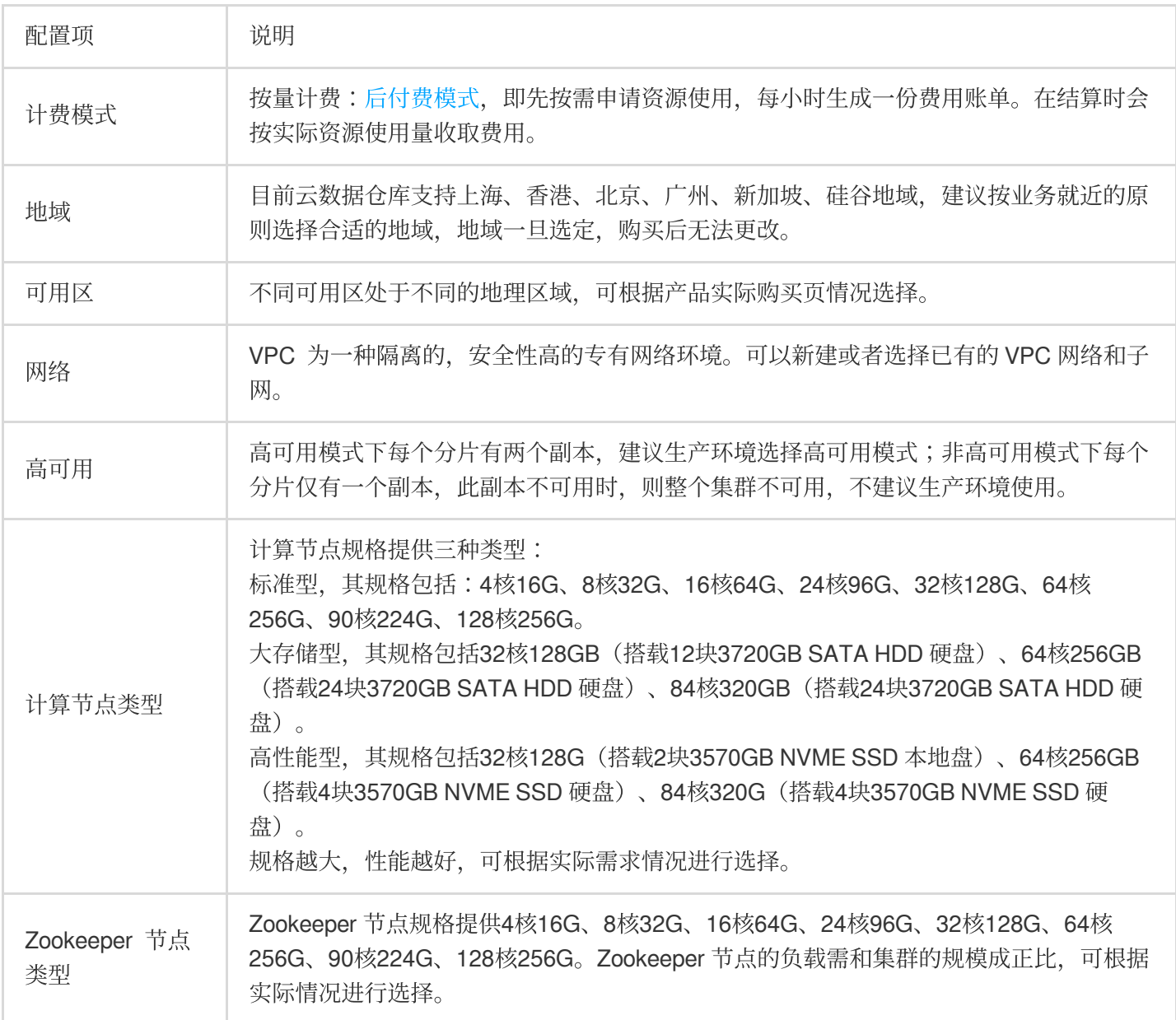

#### <span id="page-4-0"></span>注意:

用户可按需开启独享型 Grafana 监控服务、集群日志服务、冷热数据分层存储服务及自动续费等服务。

查看集群信息

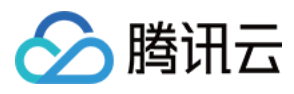

集群创建后,您即可进入[云数据仓库控制台](https://console.tencentcloud.com/cdwch),选择集群所在地域后,查看集群状态和信息。如下图:

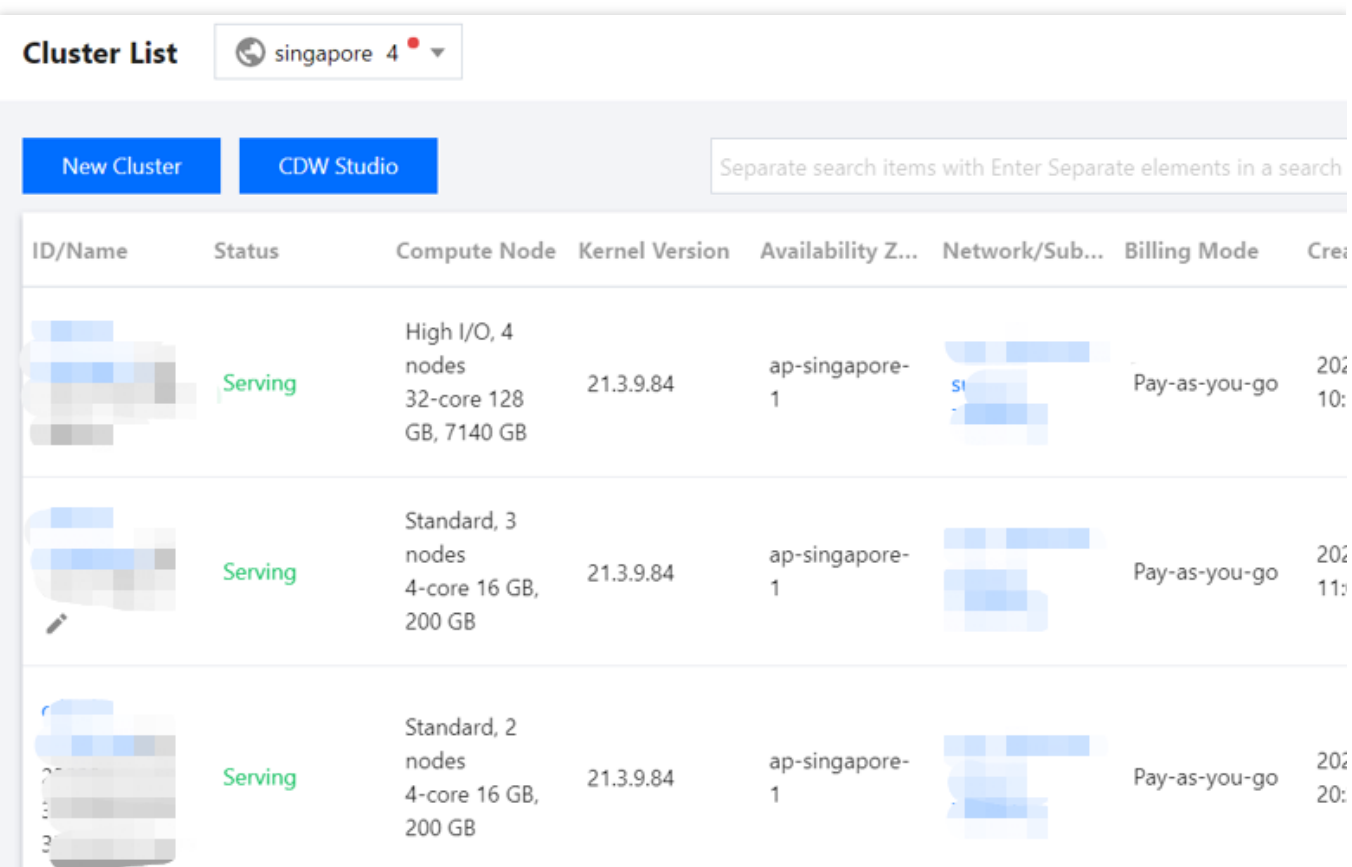

## 使用 ClickHouse

将数据文件导入到 ClickHouse 集群并查看已导入的数据。提前准备好数据文件 account.csv, 文件内容如下:

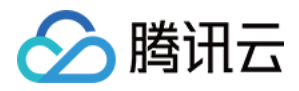

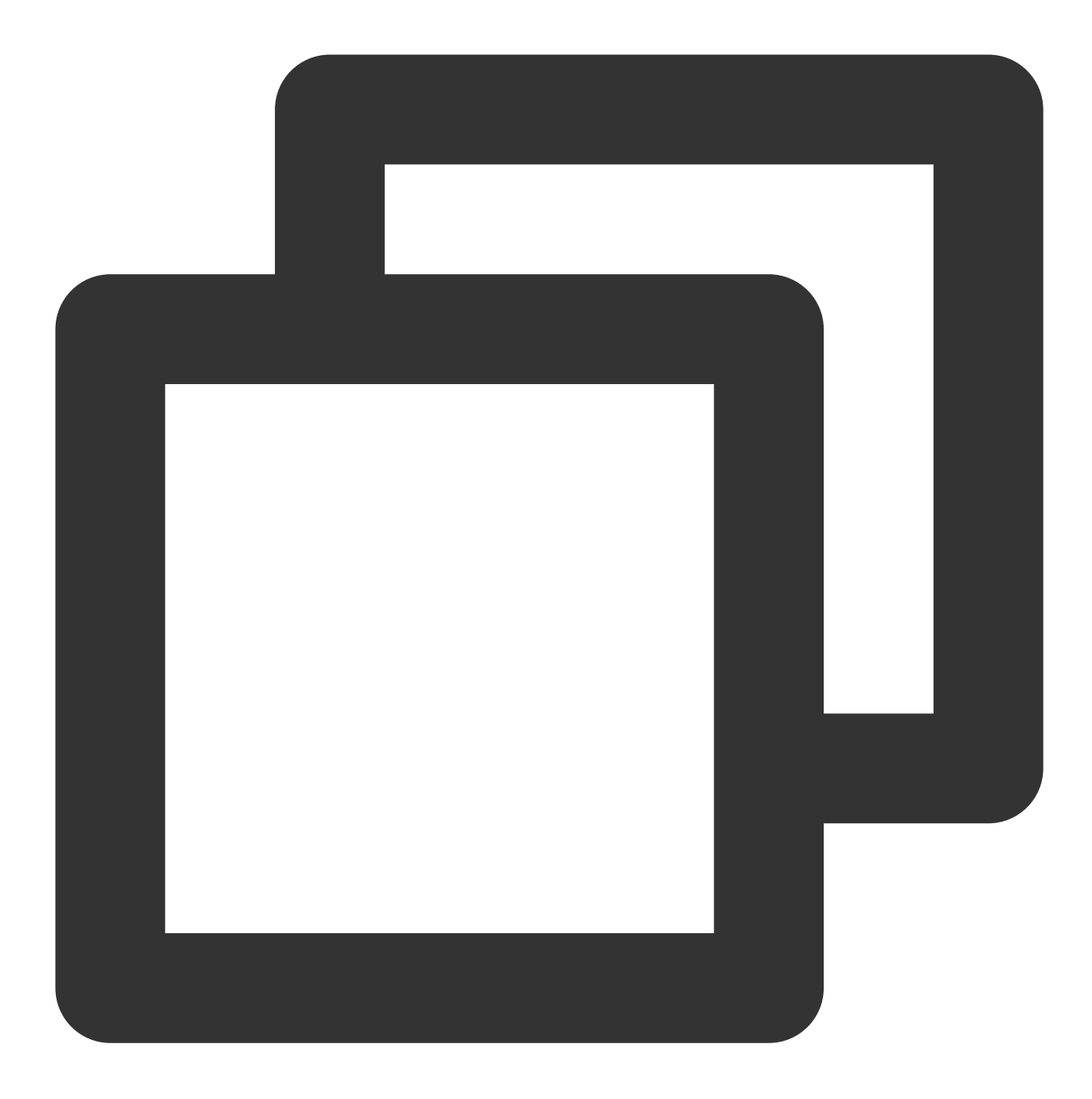

AccountId, Name, Address, Year 1, 'GHua', 'WuHan Hubei', 1990 2, 'SLiu', 'ShenZhen Guangzhou', 1991 3, 'JPong', 'Chengdu Sichuan', 1992

#### 连接集群

1. 集群所在网段内选择一台云服务器, 在该云服务器内 下载 [ClickHouse-client](https://repo.yandex.ru/clickhouse/rpm/stable/x86_64/)。

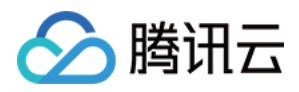

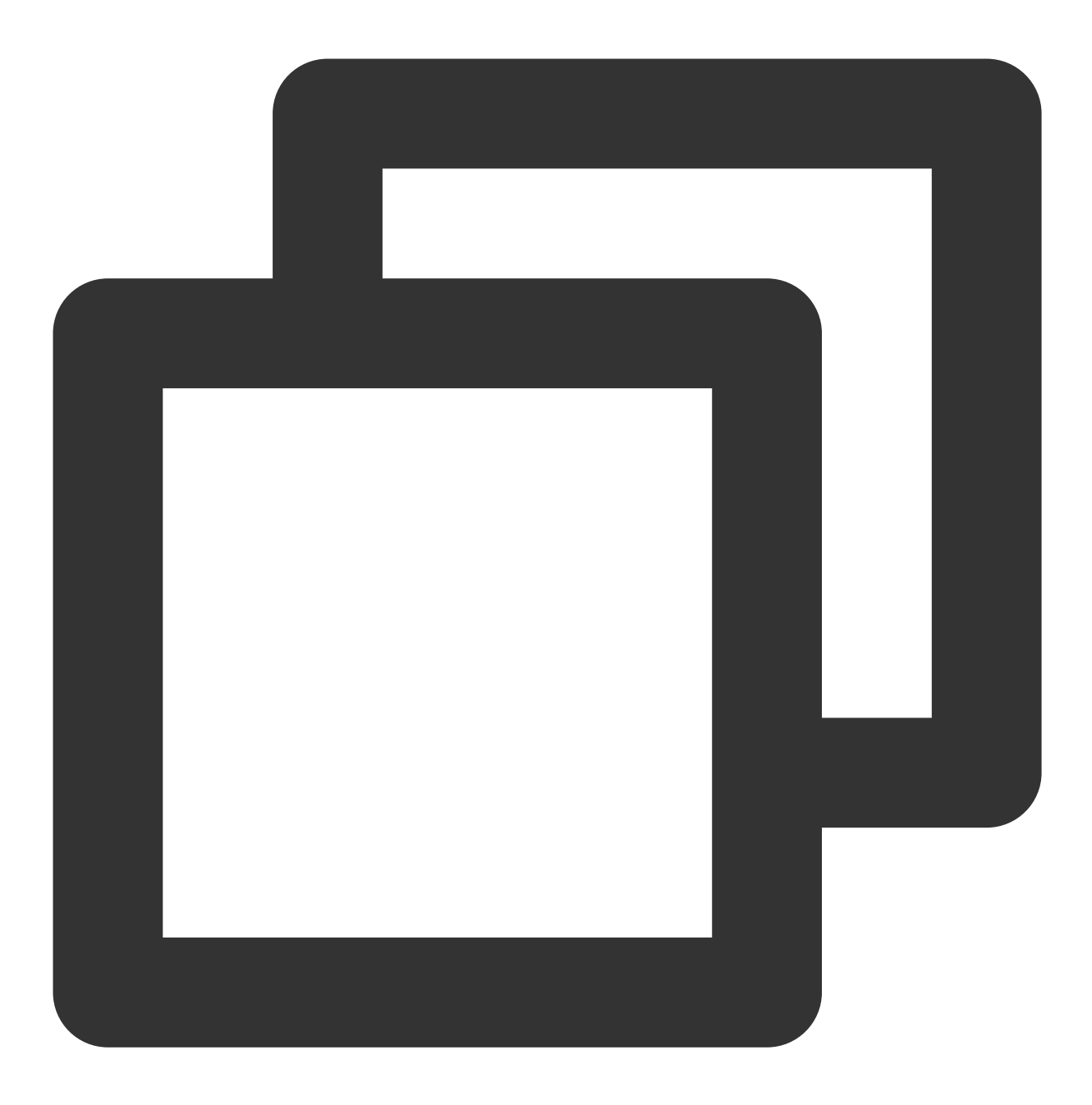

wget https://repo.yandex.ru/clickhouse/rpm/stable/x86\_64/clickhouse-client-20.7.2.3 wget https://repo.yandex.ru/clickhouse/rpm/stable/x86\_64/clickhouse-common-static-2

安装客户端。

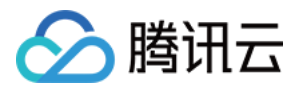

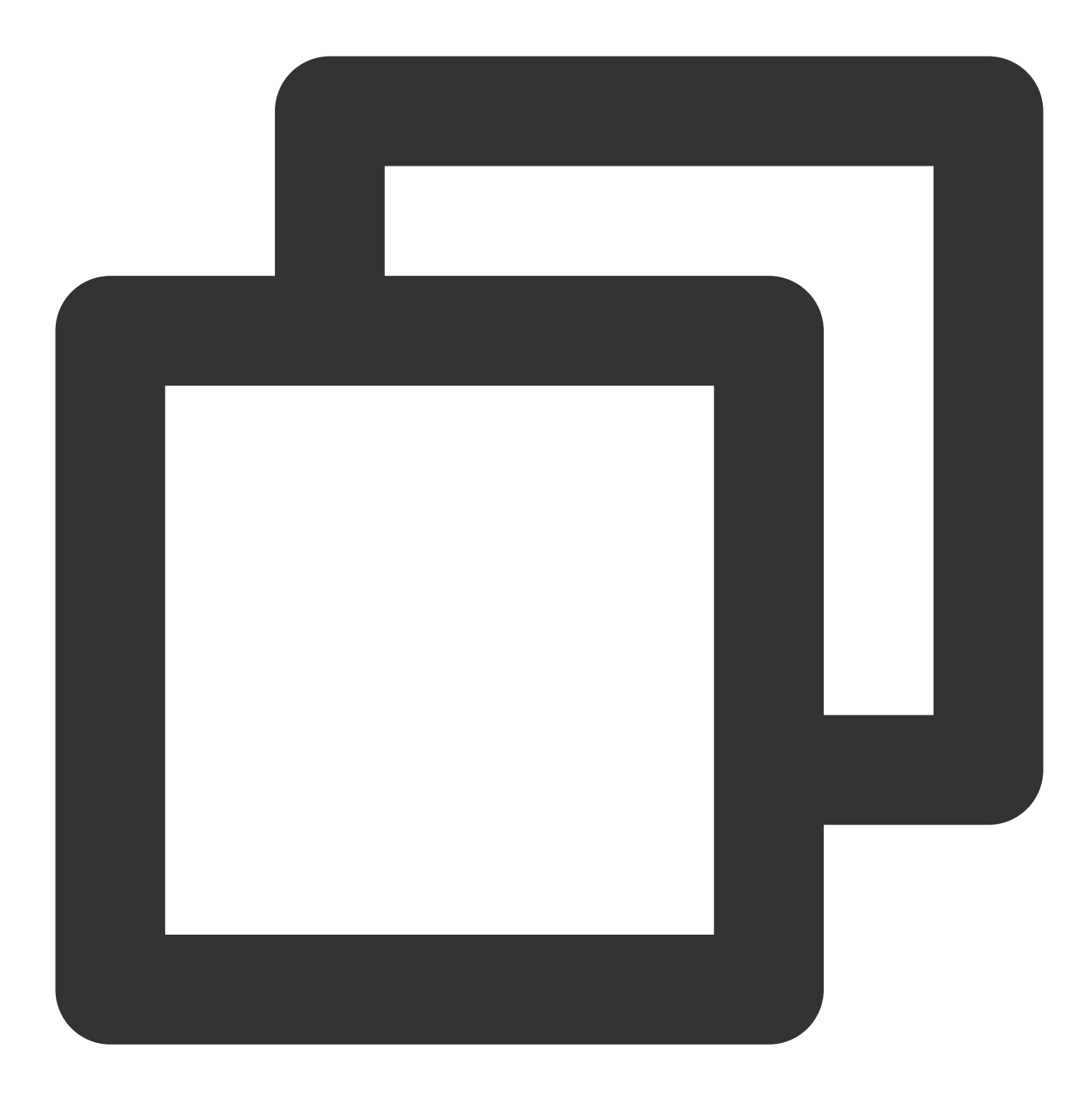

rpm -ivh \*.rpm

通过 clickhouse-client 访问集群。 节点 IP 地址可以通过控制台查看, tcp 服务端口可以选择9000。

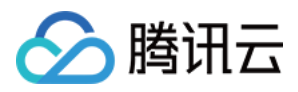

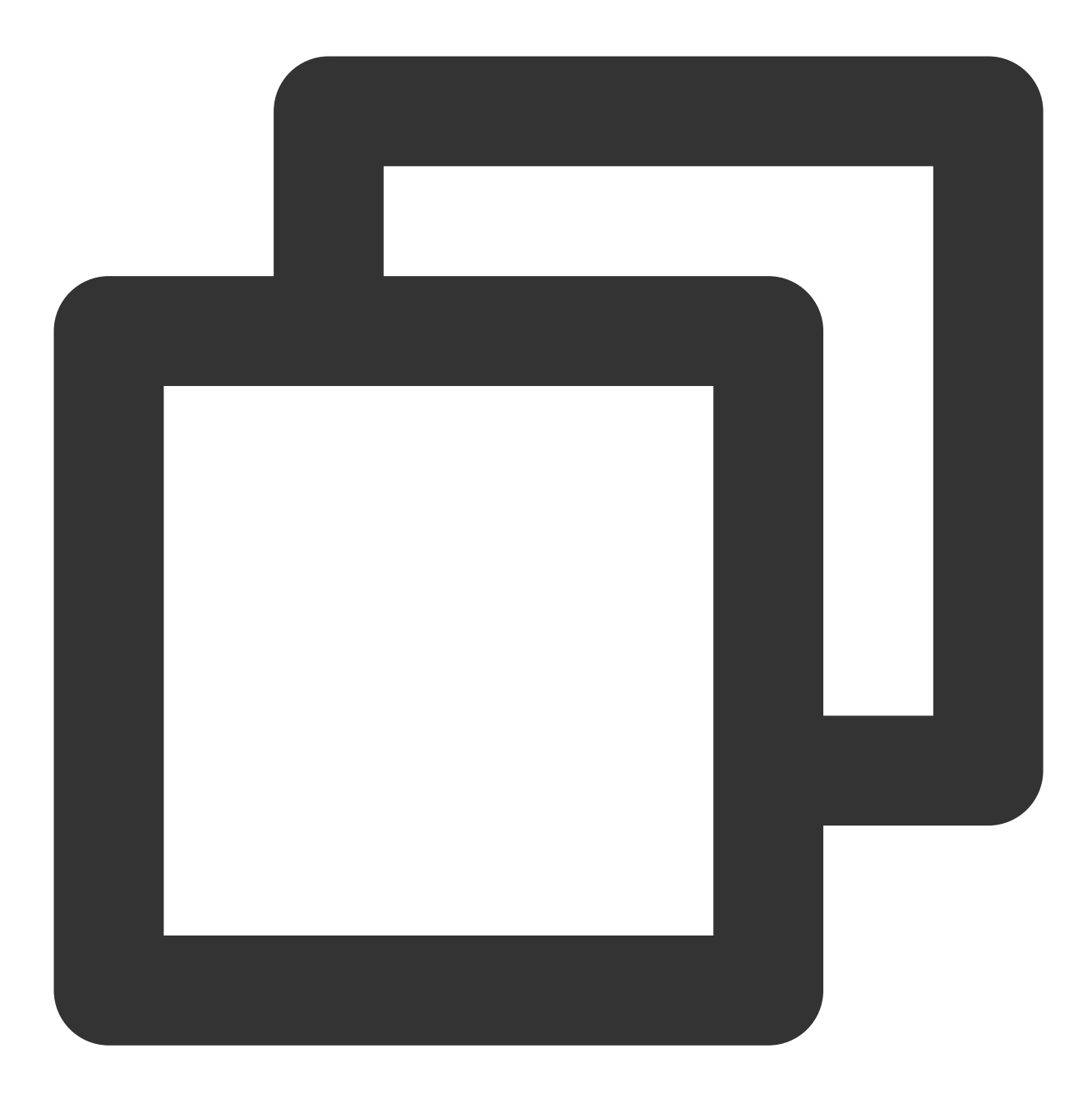

clickhouse-client -hxxx.xxx.xxx.xxx --port 9000

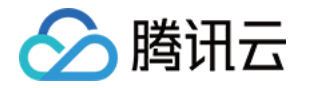

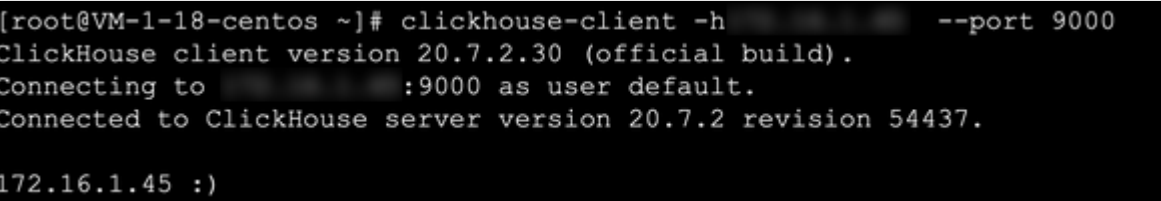

http 端口可以选择8123, 具体访问 IP 可在集群详情页**集群访问地址 (http)**获取。 确认&查询集群上的引擎版本

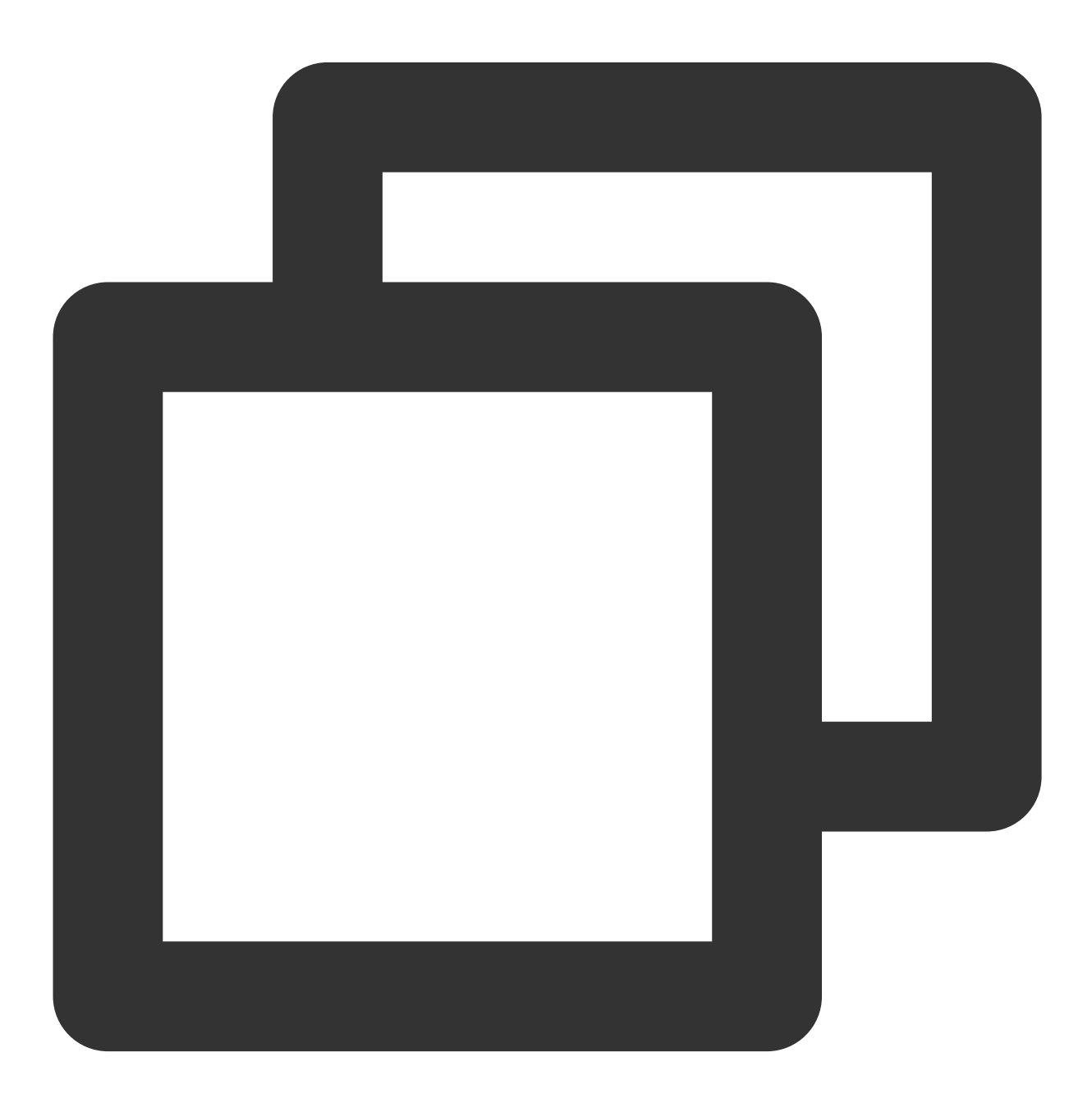

echo "select version()=21.3.9.83" | curl 'http://xxx.xxx.xxx.xxx:8123/' --data-b

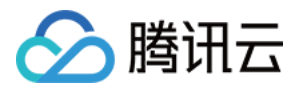

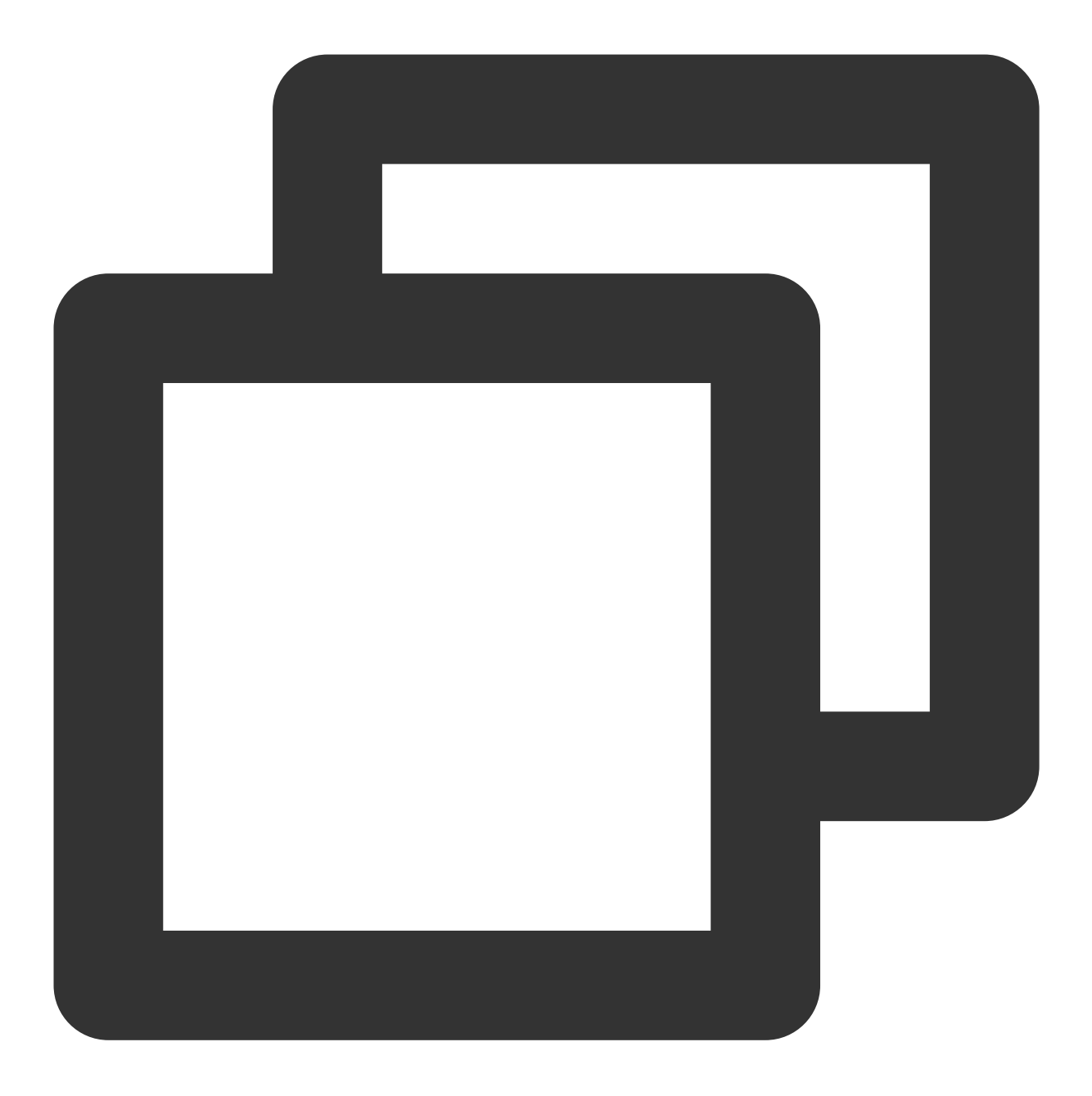

```
echo "select version()" | curl 'http://xxx.xxx.xxx.xxx:8123/' --data-binary @-
```
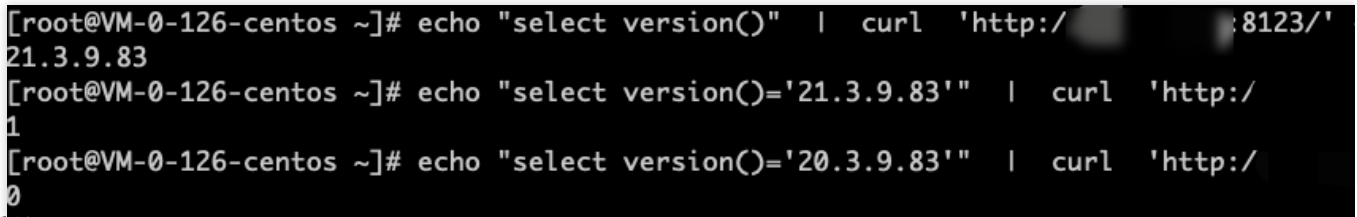

查询系统 cluster

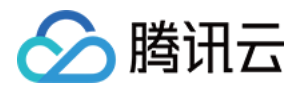

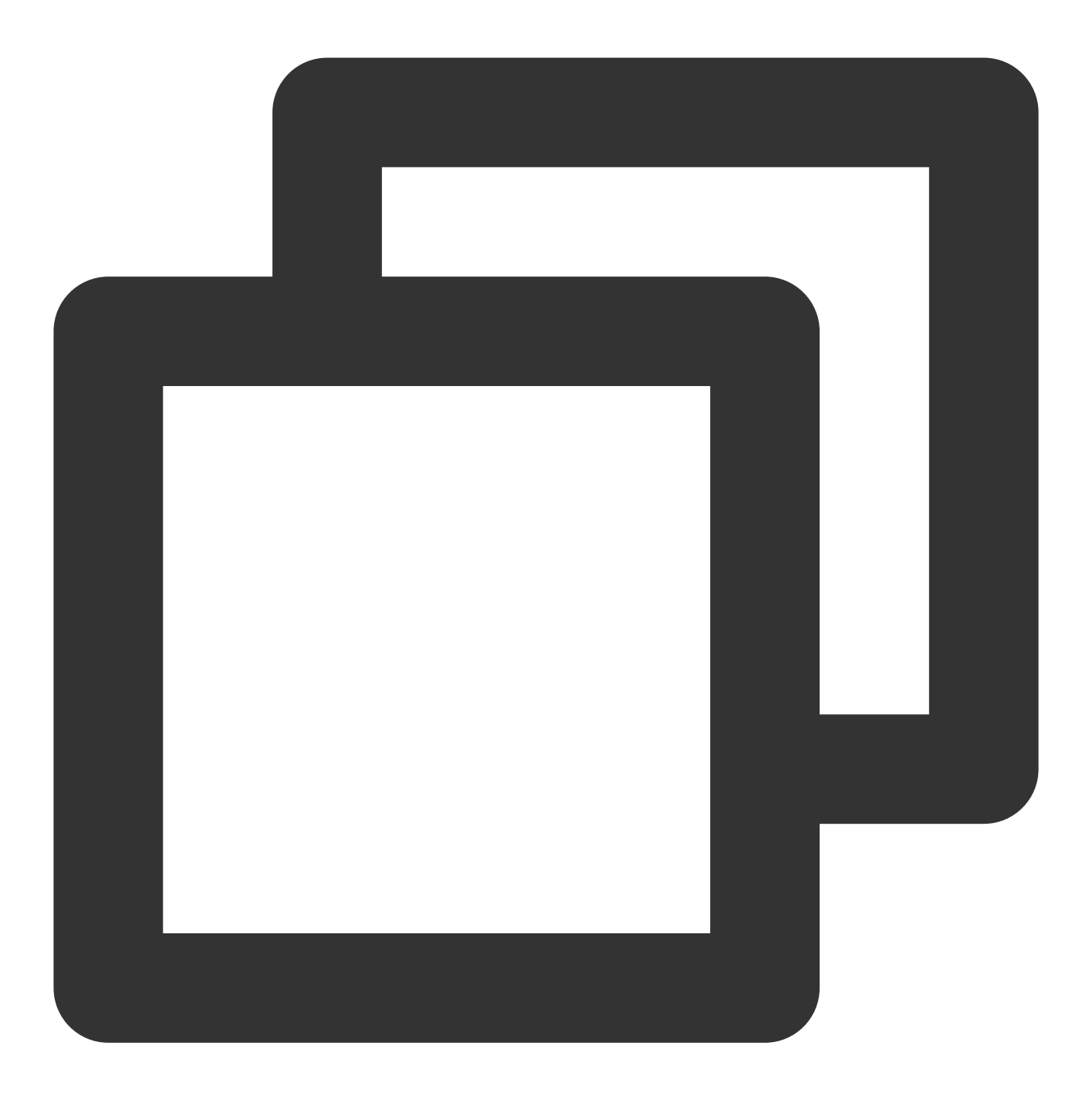

echo "select \* from system.clusters" | curl 'http://xxx.xxx.xxx.xxx:8123/' --dat

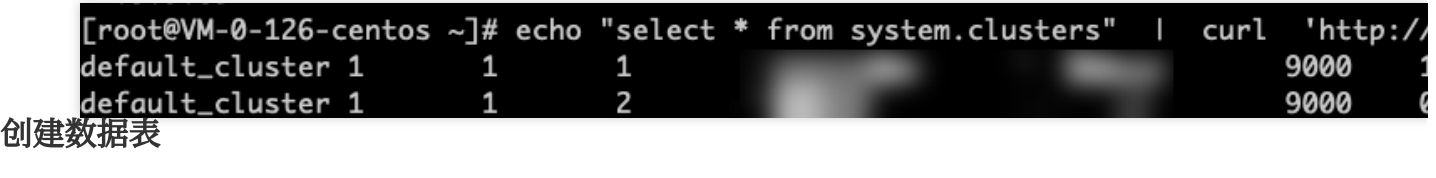

使用 clickhouse-client 连接集群, 创建数据库和表。 ⾼可⽤模式下数据库

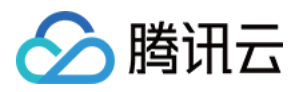

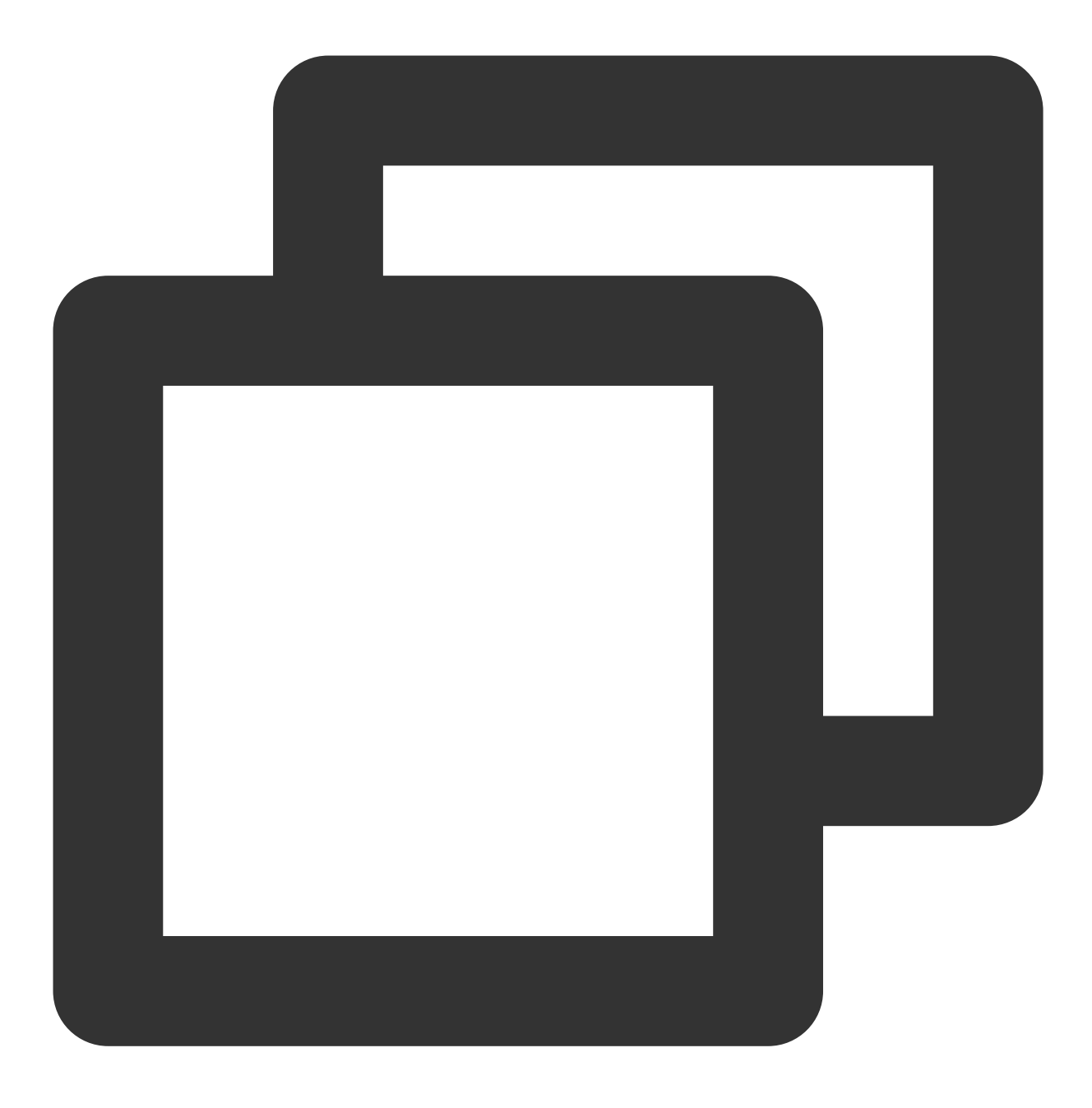

CREATE DATABASE IF NOT EXISTS testdb ON CLUSTER default\_cluster;

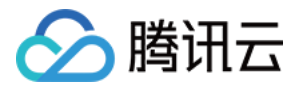

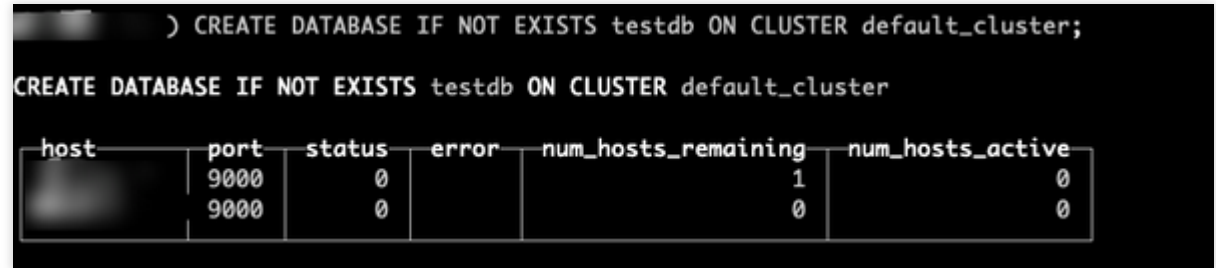

高可用模式下创建表

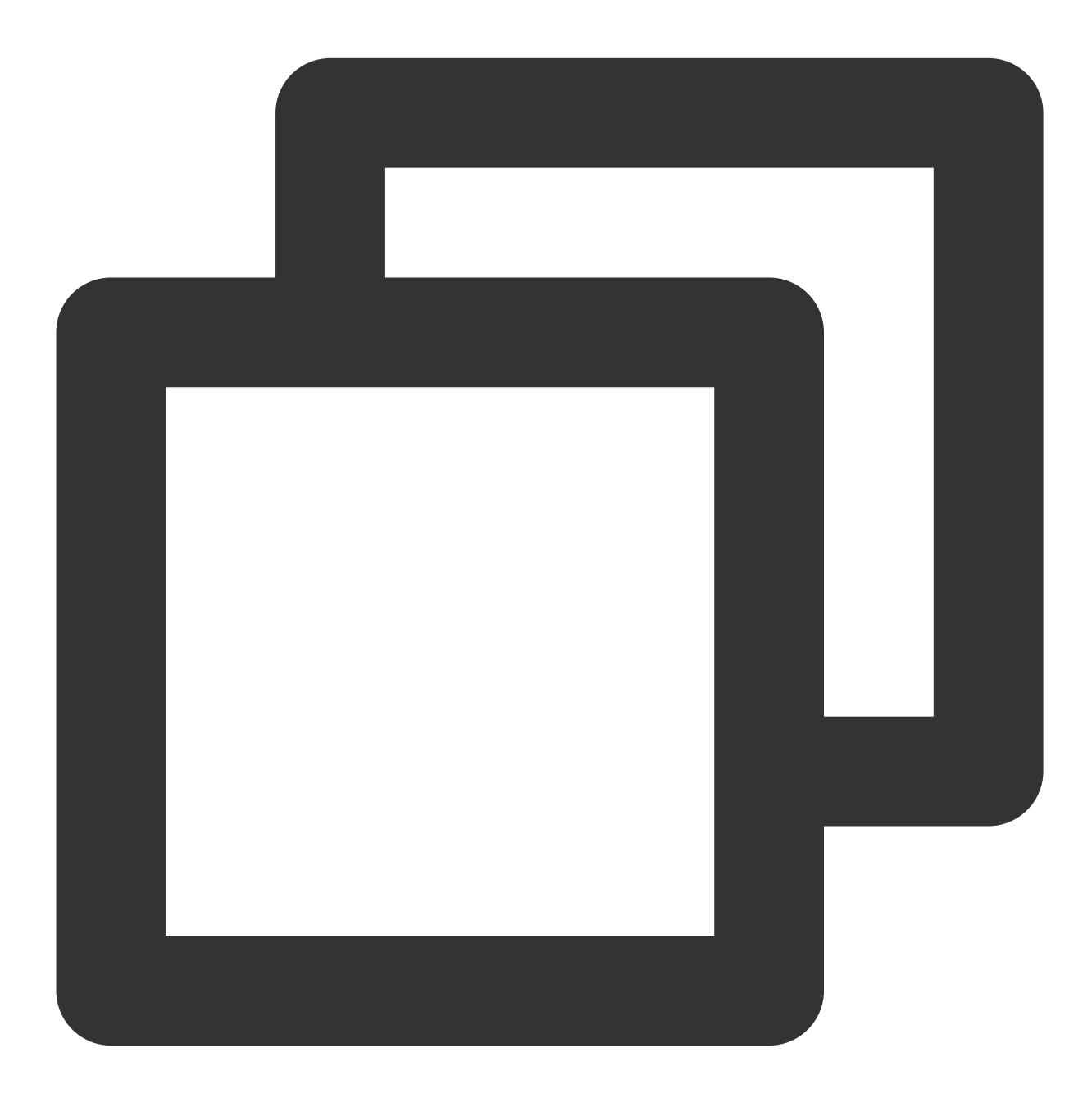

CREATE TABLE testdb.account ON CLUSTER default\_cluster(accountid UInt16,name String

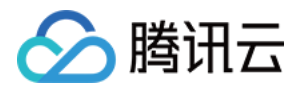

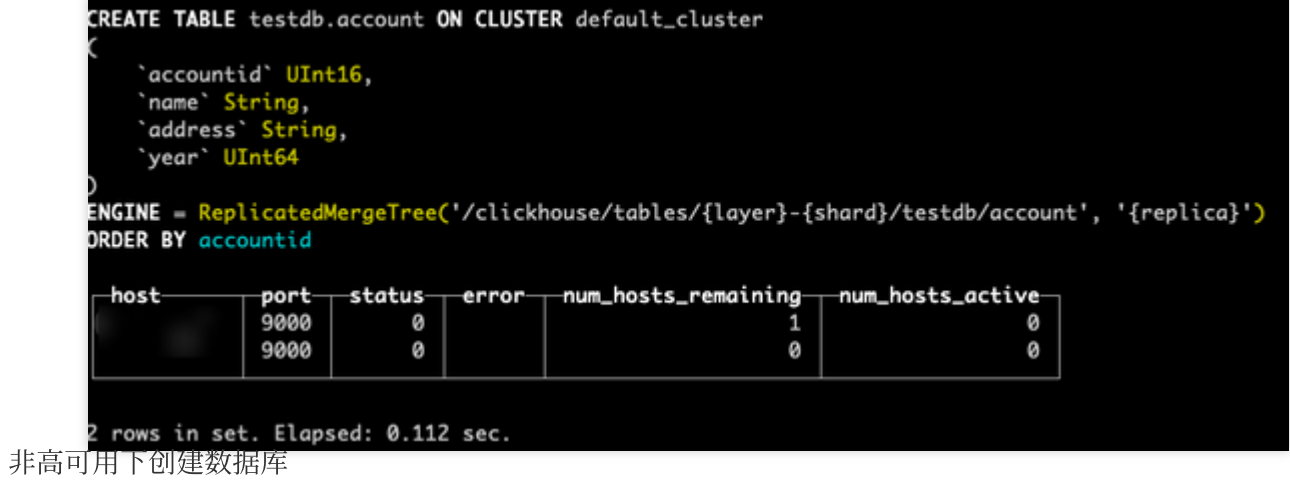

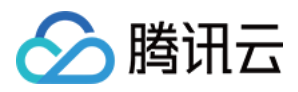

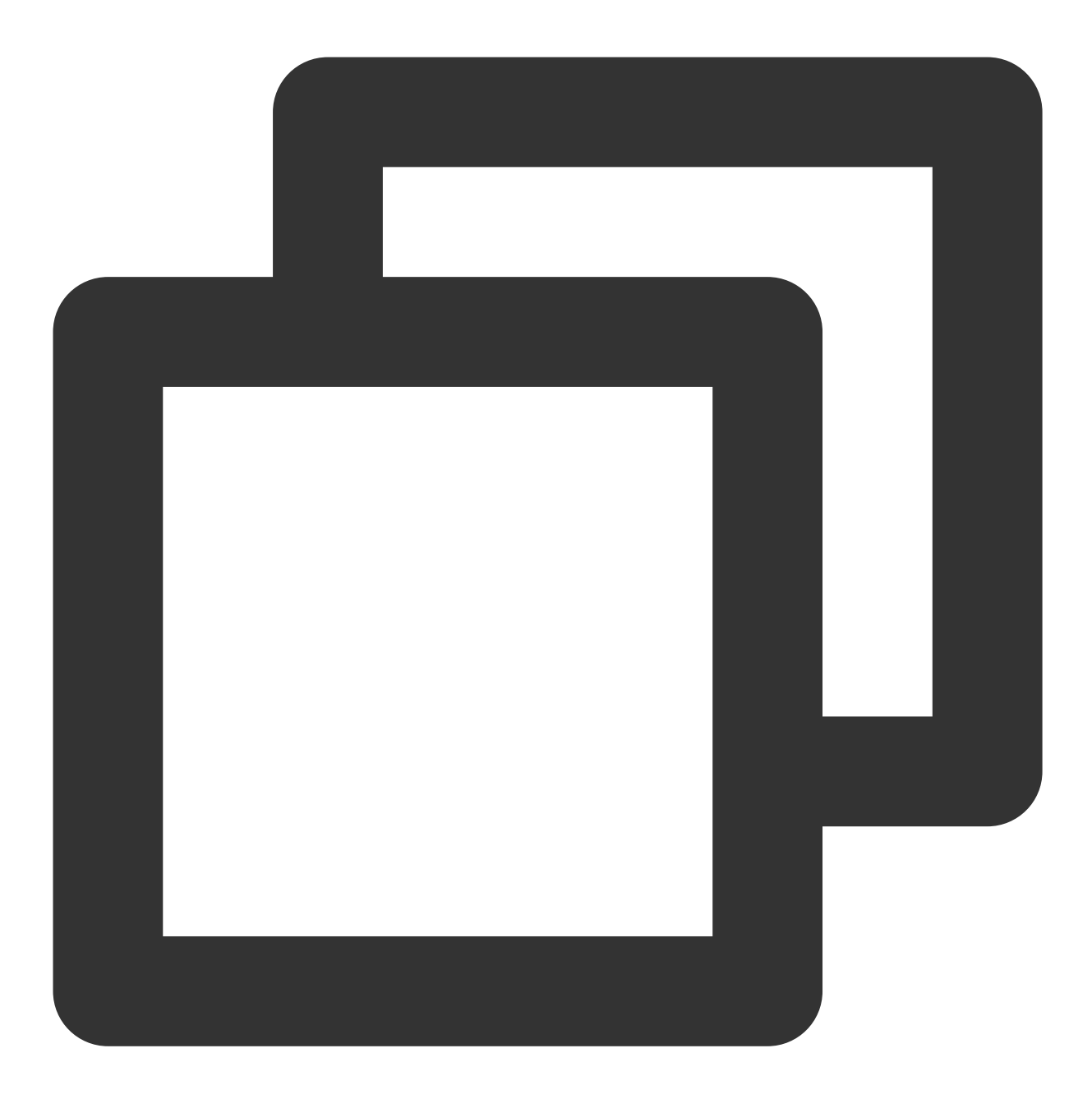

CREATE DATABASE IF NOT EXISTS testdb ON CLUSTER default\_cluster;

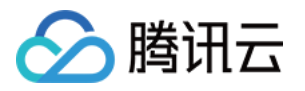

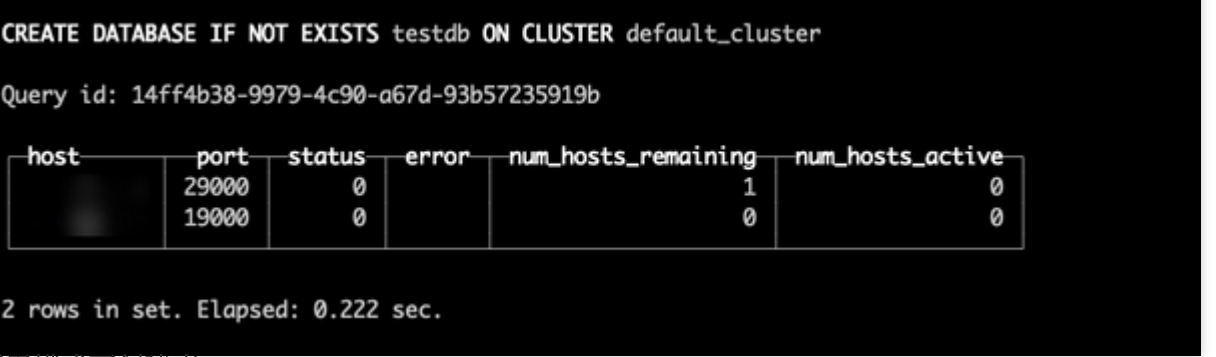

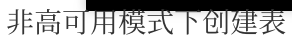

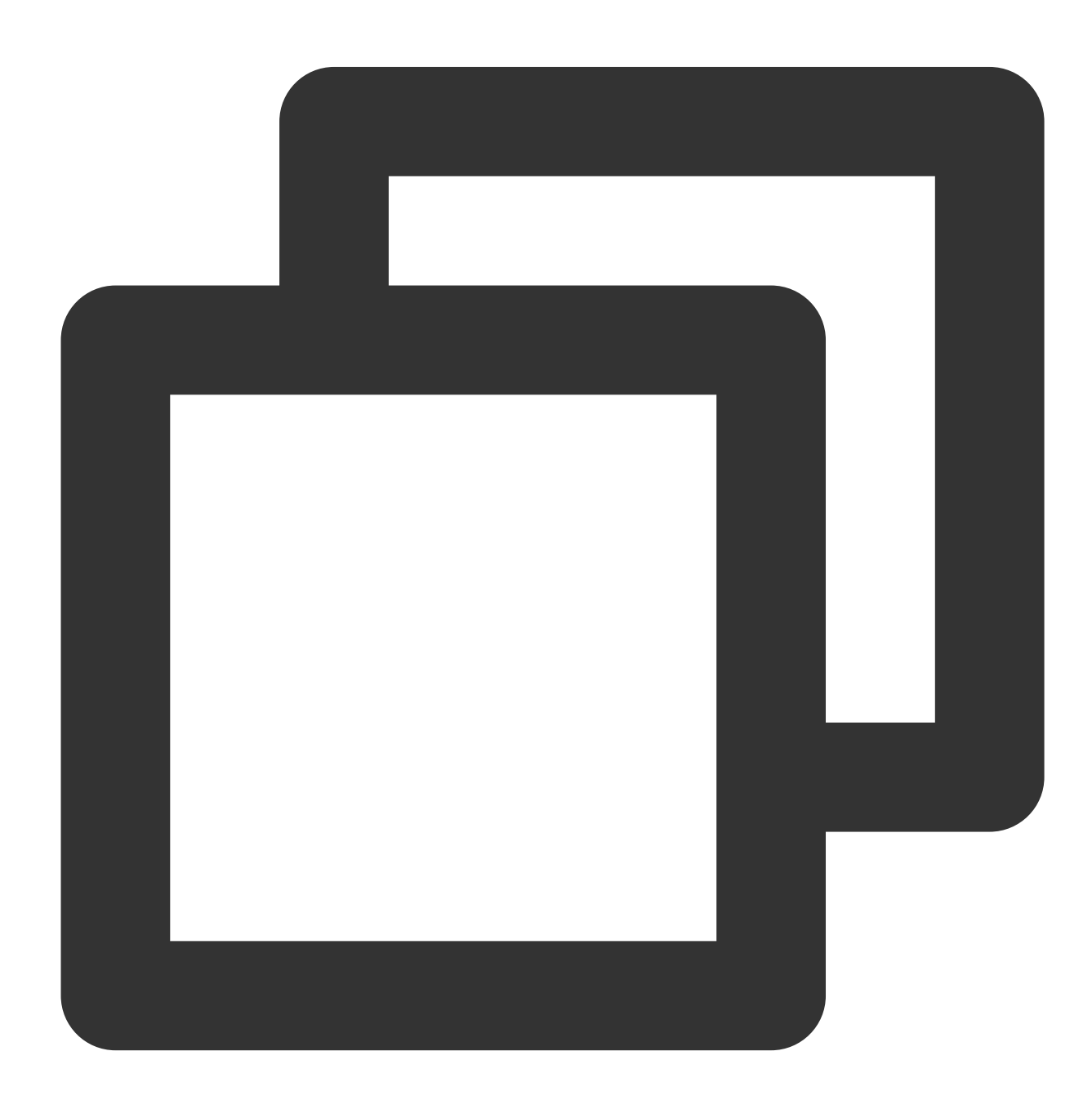

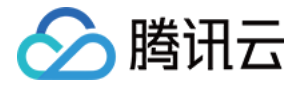

CREATE TABLE testdb.account ON CLUSTER default\_cluster(accountid UInt16, name Strin

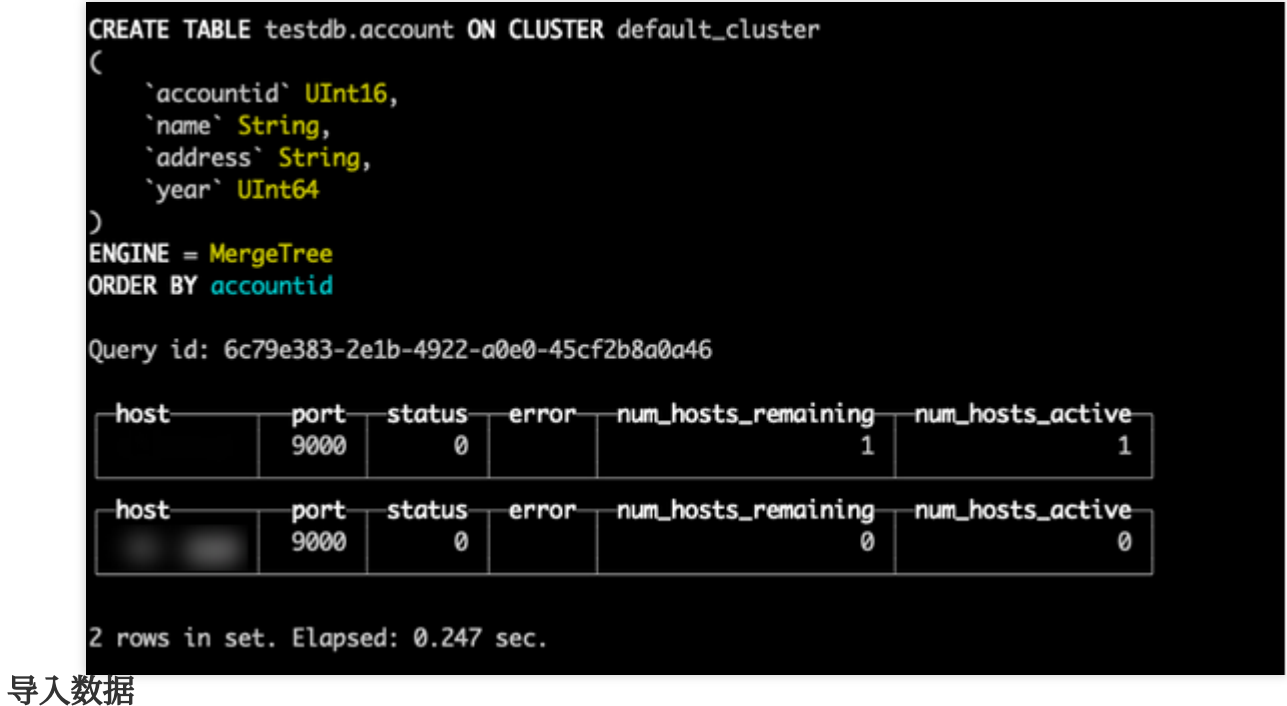

将提前准备好的数据,放到连接 ClickHouse 集群的云服务器 /data 目录下,执行以下命令导入数据。

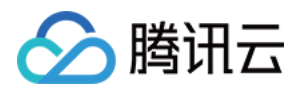

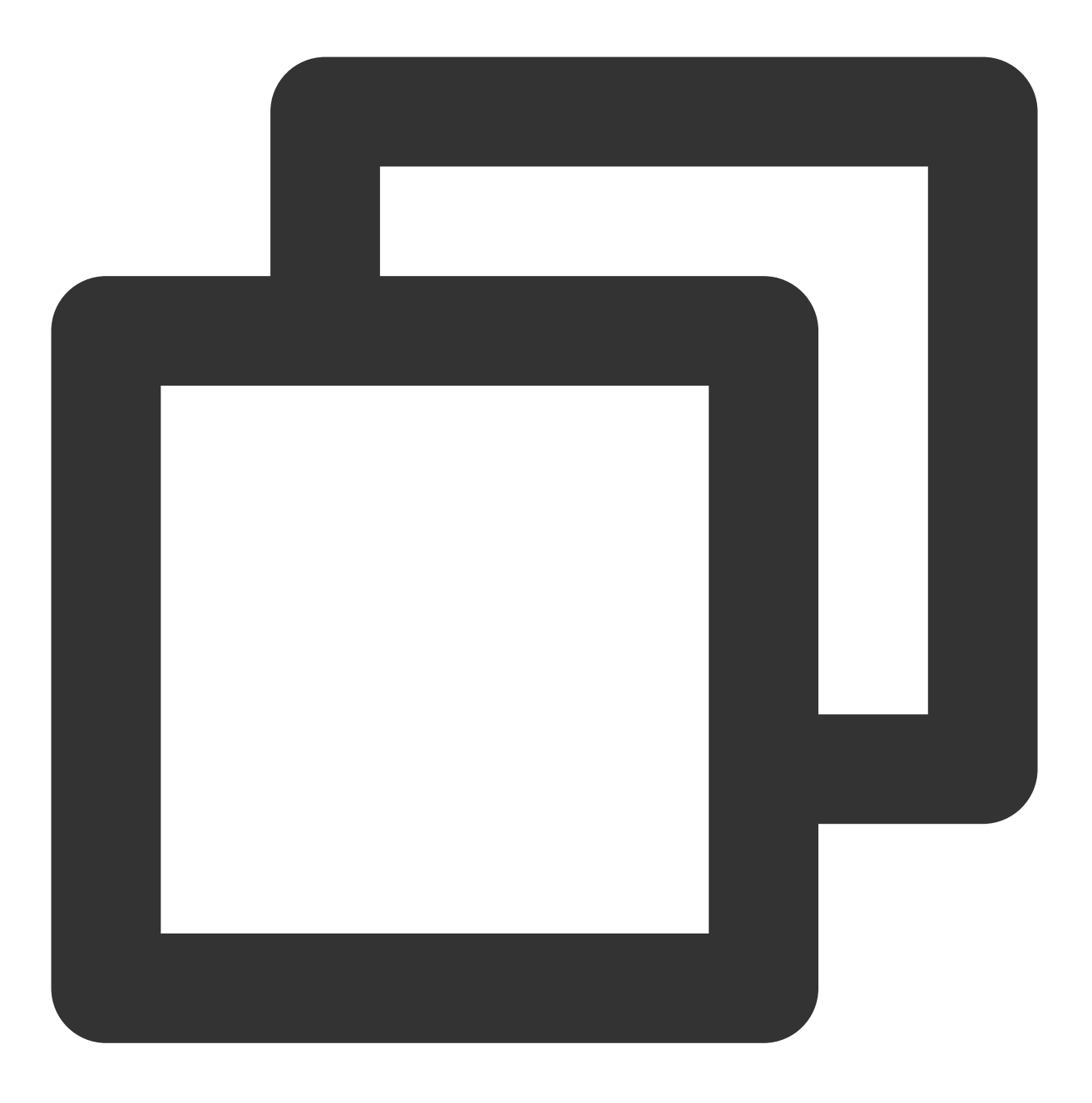

cat /data/account.csv | clickhouse-client - hxxx.xxx.xxx.xxx --database=testdb --qu

查询数据

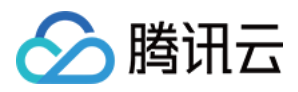

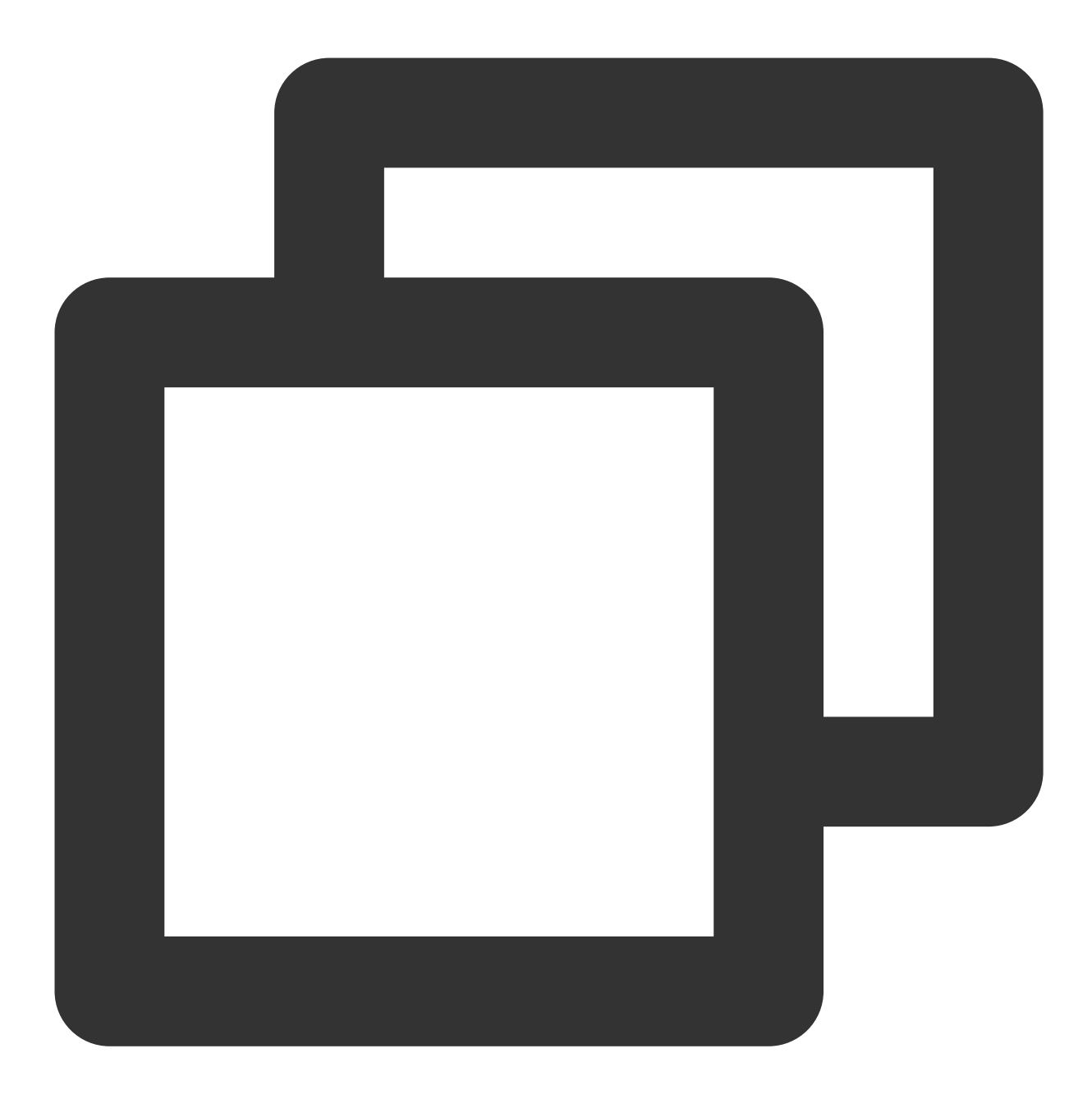

select \* from testdb.account;

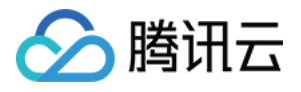

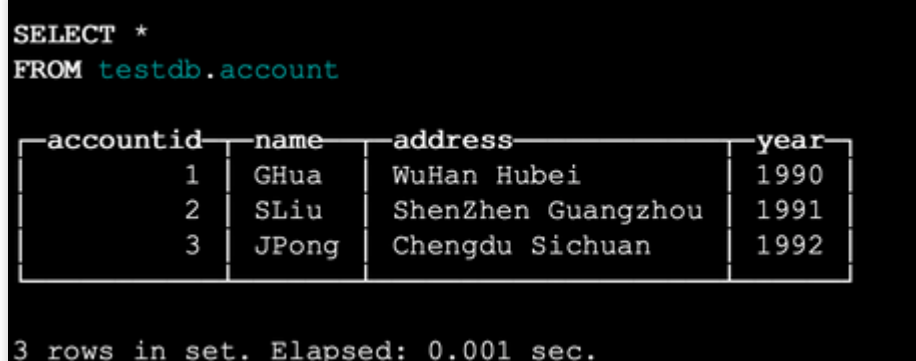